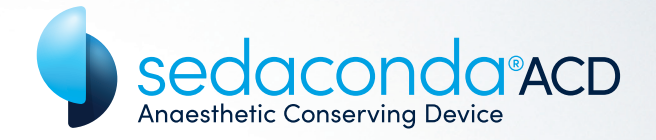

<sup>Sed</sup> Senting Conserving Device ACD-S

# GEBRAUCHS-ANWEISUNG

**DEUTSCH** 

sedanamedical

### Sedaconda® ACD – Produktbeschreibung

Das Medizinprodukt Sedaconda ACD (Anaesthetic Conserving Device) ermöglicht die Anwendung von Inhalationsanästhetika (Isofluran und Sevofluran) bei invasiv beatmeten Patienten.

Sedaconda ACD wird zwischen dem Endotrachealtubus (ET-Tubus) und dem Y-Stück des Beatmungsschlauchsystems eingefügt. Sedaconda ACD enthält einen Evaporator zur Verdunstung von Inhalationsanästhetika.

Dank einer integrierten Aktivkohlemembran werden ca. 90 % des ausgeatmeten Anästhetikums bei der Exspiration adsorbiert und bei der Inspiration wieder an den Patienten zurückgegeben, also reflektiert, wodurch der Anästhetikaverbrauch sinkt. Sedaconda ACD ist zudem ein sehr effizienter Wärme- und Feuchtigkeitstauscher (HME) und ist mit einem Bakterien- und Virenfilter ausgerüstet.

#### *Beatmungsgerät-/Y-Stück-Seite*

*Volatiles Anästhetikum*

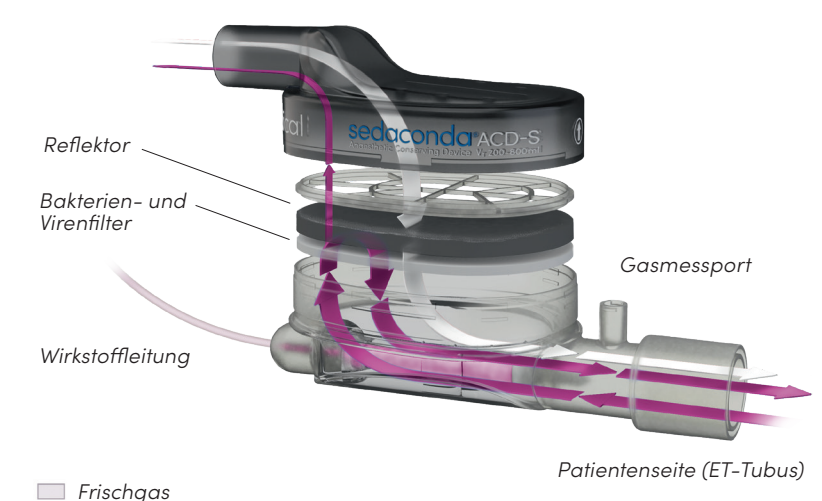

#### INHALTSVERZEICHNIS

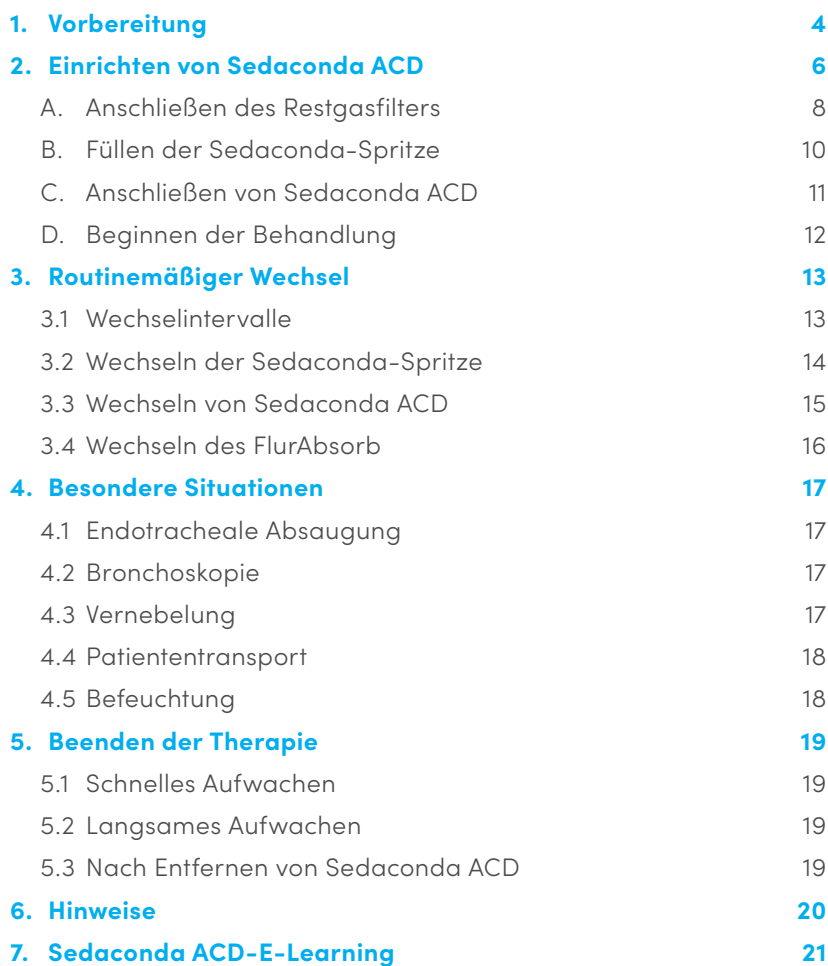

### 1. Vorbereitung

Für die Therapie mit Inhalationsanästhetika und Sedaconda ACD können vorhandene intensivmedizinische Geräte genutzt werden, sodass nur wenig zusätzliches Material benötigt wird.

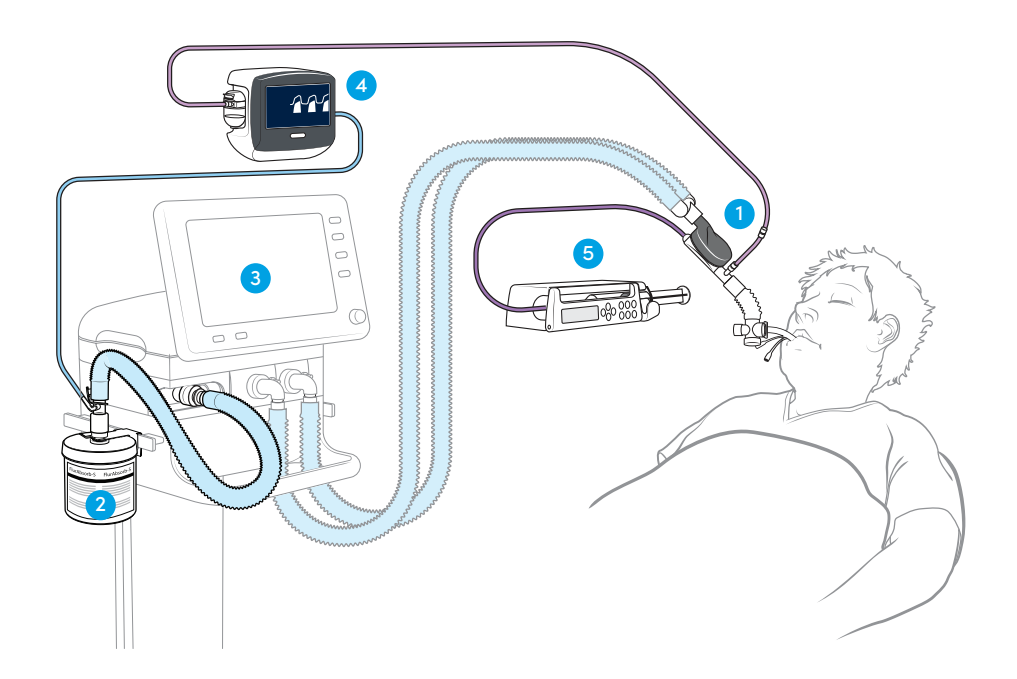

#### 1. Sedaconda ACD-S/Sedaconda ACD-L

Sedaconda ACD-S weist einen Totraum von 50 ml auf und kann bei Patienten mit einem Tidalvolumen von > 200 ml angewendet werden. Sedaconda ACD-L weist einen Totraum von 100 ml auf und kann bei Patienten mit einem Tidalvolumen von > 350 ml angewendet werden.

#### 2. Narkosegas-Eliminierung

Ausgeatmete Narkosegase werden am Abluftport des Beatmungsgeräts durch ein aktives oder passives Restgas-Eliminierungssystem entsorgt. Von Sedana Medical ist der passive Restgasfilter FlurAbsorb/FlurAbsorb-S erhältlich.

#### 3. Beatmungsgerät

Sedaconda ACD kann mit allen Beatmungsgeräten mit CE-Kennzeichen bei konventionellen Beatmungsmodi, außer bei der Jet- oder Hochfrequenzventilation, für intubierte Patienten verwendet werden. Es müssen Beatmungsschläuche verwendet werden, die für volatile Anästhetika geeignet sind. Das Beatmungsgerät muss über einen offenen Abluftport verfügen, der nicht durch ein Gitter oder eine Abdeckung verschlossen ist. Bei manchen Beatmungsgeräten wird ein Adapter benötigt, um das (aktive oder passive) Restgas-Eliminierungssystem an den Abluftport des Beatmungsgeräts anzuschließen.

#### 4. Gasmonitor

Bei Beginn der Behandlung mit Sedaconda ACD muss ein Gasmonitor verwendet werden, der die Konzentration der volatilen Anästhetika anzeigt. Schließen Sie den Gasmonitor noch vor dem Einbau von Sedaconda ACD an eine Stromquelle an (Aufwärmphase) und führen Sie bei Bedarf einen Selbsttest/eine Kalibration durch. Mit Sedaconda ACD können sowohl Neben- als auch Hauptstrom-Gasmonitore verwendet werden.

#### 5. Spritzenpumpe

Für die Verwendung von Sedaconda ACD muss die Spritzenpumpe auf Becton Dickinson Plastipak/Sherwood Monoject 50, 50/60 oder 60 ml programmiert werden.

### 2. Einrichten von Sedaconda ACD

Die Einrichtung von Sedaconda ACD umfasst vier Schritte: A, B, C und D (beschrieben auf den Seiten 8–12). Die für die einzelnen Schritte benötigten Materialien sind nachstehend aufgeführt.

#### A. Anschließen des Restgasfilters

Folgendes wird benötigt:

- **•** FlurAbsorb/FlurAbsorb-S
- **•** Halterung für FlurAbsorb/FlurAbsorb-S
- **•** FlurAbsorb-Zubehörset

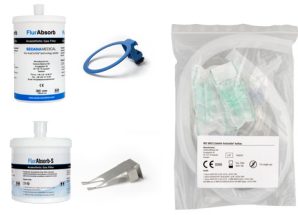

#### B. Füllen der Sedaconda-Spritze

Folgendes wird benötigt:

- **•** Inhalationsanästhetikum-Flasche
- **•** Fülladapter
- **•** Sedaconda-Spritze

![](_page_3_Picture_13.jpeg)

#### C. Anschließen von Sedaconda ACD

Folgendes wird benötigt:

- **•** Sedaconda ACD-S/Sedaconda ACD-L
- **•** Gasmessleitung
- **•** Nafion-Leitung

![](_page_3_Picture_19.jpeg)

### D. Beginnen der Behandlung

![](_page_3_Picture_21.jpeg)

#### A. Anschließen des Restgasfilters

#### FOLGENDES WIRD BENÖTIGT:

- **•** FlurAbsorb/FlurAbsorb-S
- **•** Halterung für FlurAbsorb/ FlurAbsorb-S
- **•** FlurAbsorb-Zubehörset

![](_page_4_Picture_5.jpeg)

Das FlurAbsorb-Zubehörset enthält stets Folgendes:

![](_page_4_Figure_7.jpeg)

![](_page_4_Picture_8.jpeg)

*Flex-Schlauch FlurAbsorb-*

*Adapter (22m-22F+6mm)*

*Adapter für den Abluftport des Beatmungsgeräts (bei Bedarf) Gasmonitor-Exhaust-Leitung*

#### HINWEIS

Das FlurAbsorb-Zubehörset ist in verschiedenen Ausführungen je nach benötigtem Beatmungsgerät-Adapter erhältlich:

![](_page_4_Picture_14.jpeg)

 22M-30F, enthalten im FlurAbsorb-Zubehörset Standard für: Hamilton G5/S1 und Galileo (Gold), Maquet Servo-u, Servo-i und Servo-air, General Electric (GE) Carestation und Carescape

22M-22M, enthalten im FlurAbsorb-Zubehörset Löwenstein Elisa-Familie für: Löwenstein Salvia Elisa 600/800

Hamilton-Adapter, enthalten im FlurAbsorb-Zubehörset Hamilton T1/C-Series für: Hamilton C-series und T-series

#### **SCHRITTE**

- **1.** Befestigen Sie die FlurAbsorb-Halterung an einer Normschiene des Beatmungsgeräts in der Nähe des Abluftports.
- **2.** Setzen Sie den Restgasfilter FlurAbsorb in die Halterung ein und nehmen Sie die Verschlusskappe ab.
- **3.** Verbinden Sie den FlurAbsorb-Adapter (22M-22F) mit dem Flex-Schlauch.
- **4.** Verbinden Sie den Flex-Schlauch mit dem Restgasfilter FlurAbsorb (a) und mit dem Abluftport des Beatmungsgeräts (b). Ggf. wird ein Abluftport-Adapter (c) benötigt, um den Flex-Schlauch an den Abluftport des Beatmungsgeräts anzuschließen.

![](_page_4_Figure_23.jpeg)

- **5.** Verbinden Sie die Gasmonitor-Exhaust-Leitung mit dem 6-mm-Anschluss des Flurabsorb-Adapters.
- **6.** Verbinden Sie das andere Ende der Gasmonitor-Exhaust-Leitung mit dem Abluftport des Gasmonitors.

![](_page_4_Figure_26.jpeg)

![](_page_4_Picture_27.jpeg)

#### B. Füllen der Sedaconda-Spritze

#### FOLGENDES WIRD BENÖTIGT:

- **•** Inhalationsanästhetikum-Flasche
- **•** Fülladapter
- **•** Sedaconda-Spritze

![](_page_5_Picture_5.jpeg)

#### HINWEIS

- **•** Volatile Anästhetika bei Raumtemperatur lagern.
- **•** Sedaconda-Spritzen können vorgefüllt und bis zu 5 Tage gelagert werden.
- **•** Zum sicheren Befüllen der Sedaconda-Spritze muss der richtige Fülladapter verwendet werden.

#### **SCHRITTE**

- **1.** Öffnen Sie die Flasche und schrauben Sie den Fülladapter auf.
- **2.** Schrauben Sie den roten Verschlussstopfen vom roten Ende der Spritze ab.
- **3.** Aspirieren/ziehen Sie ca. 10 bis 20 ml Luft in die Spritze und schrauben Sie die Spritze fest auf den Fülladapter auf.
- **4.** Drehen Sie die Flasche auf den Kopf. Füllen Sie die Spritze durch langsames Vor- und Zurückschieben des Spritzenstempels. Vermeiden Sie Überdruck und/oder ein zu hohes Vakuum.
- **5.** Drehen Sie die Flasche mit der Spritze in die waagerechte oder in die aufrechte Position und schrauben Sie die Spritze vom Fülladapter ab.
- **6.** Entfernen Sie jegliche Luft aus der Spritze und verschließen Sie die Spritze mit dem roten Verschlussstopfen.
- **7.** Beschriften Sie das Spritzenetikett mit dem verwendeten Anästhetikum und dem Fülldatum.

![](_page_5_Picture_18.jpeg)

#### C. Anschließen von Sedaconda ACD

#### FOLGENDES WIRD BENÖTIGT:

- **•** Sedaconda ACD-S/Sedaconda ACD-L
- **•** Gasmessleitung
- **•** Nafion-Leitung

![](_page_5_Picture_24.jpeg)

#### HINWEIS

- **•** Sedaconda ACD ist ausschließlich zum Einmalgebrauch bestimmt und muss alle 24 Stunden oder bei Bedarf gewechselt werden.
- **•** Die Nafion-Leitung ist nicht obligatorisch, reduziert jedoch die Feuchtigkeitsmenge in Gasmessleitung und Wasserfalle des Gasmonitors.
- **•** Weder Aktivbefeuchtung noch ein HME-Filter dürfen verwendet werden, wenn Sedaconda ACD zwischen dem ET-Tubus und dem Y-Stück angeschlossen ist.

#### **SCHRITTE**

- **1.** Entfernen Sie die rote Schutzkappe von Sedaconda ACD und das violette Label vom Gasmessport.
- **2.** Schließen Sie die Nafion-Leitung an den Sedaconda ACD-Gasmessport an.
- **3.** Verbinden Sie die Gasmessleitung mit der Nafion-Leitung.
- **4.** Verbinden Sie das andere Ende der Gasmessleitung mit dem Gasmonitor.
- **5.** Fügen Sie Sedaconda ACD zwischen ET-Tubus und Y-Stück des Beatmungssystems ein. Stellen Sie sicher, dass die schwarze Seite von Sedaconda ACD nach oben zeigt und dass das Device zum Patienten hin schräg nach unten positioniert ist.

![](_page_5_Picture_35.jpeg)

![](_page_5_Picture_36.jpeg)

#### D. Beginnen der Behandlung

#### HINWEIS

- **•** Stellen Sie sicher, dass alle Verbindungen fest angeschlossen sind.
- **•** Die Wirkstoffleitung nicht knicken oder klemmen. Dadurch kann die Leitung beschädigt werden.
- **•** Im Konnektor der Wirkstoffleitung befindet sich ein Rückschlagventil, das einen Austritt des Anästhetikums verhindert.
- **•** Achten Sie auf die Hämodynamik des Patienten und vermeiden Sie eine Überdosierung.
- **•** Nutzen Sie die Bolusfunktion der Spritzenpumpe mit Vorsicht und führen Sie das Vorfüllen oder die Bolusgabe niemals manuell durch.

#### **SCHRITTE**

- **1.** Öffnen Sie den roten Spritzenverschluss und verbinden Sie die Wirkstoffleitung von Sedaconda ACD mit der Spritze.
- **2.** Spannen Sie die gefüllte Sedaconda-Spritze in die Spritzenpumpe ein.
- **3.** Füllen Sie die Wirkstoffleitung mit einem 1,2-ml-Bolus. Führen Sie das Vorfüllen mit der Spritzenpumpe durch. Füllen Sie niemals manuell.
- **4.** Stellen Sie die initiale Pumpen-Laufrate in ml/h ein.
- **5.** Bei Bedarf geben Sie einen Bolus von 0,3 ml. Verabreichen Sie den Bolus niemals aus der Hand.
- **6.** Passen Sie anschließend die Laufrate an den klinischen Bedarf an.

![](_page_6_Figure_14.jpeg)

![](_page_6_Figure_15.jpeg)

#### 3.1 Wechselintervalle

![](_page_6_Picture_301.jpeg)

#### 3.2 Wechseln der Sedaconda-Spritze

#### HINWEIS

- **•** Die Wirkstoffleitung nicht knicken oder klemmen. Dadurch kann die Leitung beschädigt werden.
- **•** Im Konnektor der Wirkstoffleitung befindet sich ein Rückschlagventil, das einen Austritt des Anästhetikums verhindert.

#### **SCHRITTE**

- **1.** Bereiten Sie eine neue Sedaconda-Spritze wie in Schritt *"B. Füllen der Sedaconda-Spritze" beschrieben vor (s. Seite 10).*
- **2.** Stoppen Sie die Spritzenpumpe.
- **3.** Entfernen Sie die leere Spritze aus der Spritzenpumpe.
- **4.** Trennen Sie die Wirkstoffleitung von der Spritze und verschließen Sie die Spritze mit dem roten Verschlussstopfen.
- **5.** Schrauben Sie die rote Kappe ab und schließen Sie die Sedaconda ACD-Wirkstoffleitung an die neue Spritze an.
- **6.** Spannen Sie die gefüllte Spritze in die Spritzenpumpe ein.

![](_page_7_Picture_11.jpeg)

- **7.** Starten Sie die Spritzenpumpe mit der gleichen Laufrate wie zuvor.
- **8.** Entsorgen Sie die gebrauchte Spritze gemäß den Klinikvorschriften.

#### 3.3 Wechseln von Sedaconda ACD

#### HINWEIS

- **•** Die Wirkstoffleitung nicht knicken oder klemmen. Dadurch kann die Leitung beschädigt werden.
- **•** Im Konnektor der Wirkstoffleitung befindet sich ein Rückschlagventil, das einen Austritt des Anästhetikums verhindert.

#### **SCHRITTE**

- **1.** Stoppen Sie die Spritzenpumpe.
- **2.** Trennen Sie die Wirkstoffleitung von der Spritze und verschließen Sie die Spritze mit dem roten Verschlussstopfen.

![](_page_7_Picture_21.jpeg)

- **3.** Trennen Sie die Nafion-Leitung/Gasmessleitung vom alten Sedaconda und schließen Sie den Gasmessport.
- **4.** Schließen Sie die Nafion-Leitung/Gasmessleitung an das neue Sedaconda ACD an.

![](_page_7_Figure_24.jpeg)

**5.** Trennen Sie das gebrauchte Sedaconda ACD erst vom Y-Stück (a) und dann vom ET-Tubus (b).

![](_page_8_Figure_1.jpeg)

- **6.** Setzen Sie das neue Sedaconda ACD ein. Stellen Sie sicher, dass die schwarze Seite von Sedaconda ACD nach oben zeigt und dass das Device zum Patienten hin schräg nach unten positioniert ist.
- **7.** Verbinden Sie die Wirkstoffleitung mit der Spritze in der Spritzenpumpe.
- **8.** Stellen Sie sicher, dass alle Verbindungen fest angeschlossen sind.
- **9.** Füllen Sie die Wirkstoffleitung mit einem 1,2-ml-Bolus. Führen Sie das Vorfüllen mit der Spritzenpumpe durch. Füllen Sie niemals manuell.

![](_page_8_Figure_6.jpeg)

- **10.** Starten Sie die Spritzenpumpe mit der gleichen Laufrate wie zuvor.
- **11.** Entsorgen Sie das gebrauchte Sedaconda ACD gemäß den Klinikvorschriften.

#### 3.4 Wechseln des FlurAbsorb

- **1.** Trennen Sie den FlurAbsorb-Adapter vom alten FlurAbsorb und nehmen Sie den FlurAbsorb aus der Halterung.
- **2.** Setzen Sie den neuen FlurAbsorb in die Halterung und verbinden Sie ihn mit dem FlurAbsorb-Adapter.
- **3.** Verschließen Sie den alten FlurAbsorb mit der Verschlusskappe und entsorgen ihn gemäß den Klinikvorschriften.

![](_page_8_Picture_13.jpeg)

### 4. Besondere Situationen

#### 4.1 Endotracheale Absaugung

- **•** Verwenden Sie keine Produkte oder Komponenten aus Polycarbonat oder Polystyrol zwischen Sedaconda ACD und dem Patienten.
- **•** Es sind drei Arten der endotrachealen Absaugung möglich:
	- Geschlossenes Absaugsystem
	- Über Bronchoskopieadapter
	- Diskonnektieren des Sedaconda ACD
- **•** Wenn Sedaconda ACD kurzzeitig diskonnektiert wird:
	- **1.** Schalten Sie die Spritzenpumpe und den Gasmonitor auf Standby.
	- **2.** Diskonnektieren Sie Sedaconda erst vom Y-Stück (Beatmungsgerätseite) und dann vom ET-Tubus (Patientenseite).
	- **3.** Nach dem Absaugen schließen Sie Sedaconda ACD erst an den ET-Tubus und dann an das Y-Stück an.
- **•** Falls klinisch erforderlich, kann unmittelbar vor dem Absaugen ein Bolus des Inhalationsanästhetikums gegeben werden.

#### 4.2 Bronchoskopie

- **•** Wenn für den Eingriff ein Bronchoskopie-Adapter eingesetzt wird, diskonnektieren Sie Sedaconda ACD erst vom Y-Stück (Beatmungsgerätseite) und dann vom ET-Tubus (Patientenseite).
- **•** Es kann zu einem geringfügigen Gasaustritt kommen.
- **•** Öffnen Sie nur die kleinste Öffnung des Bronchoskopie-Adapters, um den Gasaustritt zu minimieren.
- **•** Durch das Bronchoskop reduziert sich die Zufuhr des Inhalationsanästhetikums. Zur Gewährleistung guter Untersuchungsbedingungen sollte die Gabe weiterer Medikamente erwogen werden.
- **•** Wenn Sedaconda ACD kurzzeitig vom Beatmungssystem getrennt wird, müssen Spritzenpumpe und Gasmonitor auf Standby geschaltet werden.

#### 4.3 Vernebelung

- **•** Der Vernebler wird zwischen dem ET-Tubus und Sedaconda ACD positioniert.
- **•** Schalten Sie den Gasmonitor während der Vernebelung auf Standby, damit es nicht zu einem Eindringen von Wirkstoff/ Trägerlösung in den Gasmonitor kommt.
- **•** Es besteht die Möglichkeit, einen Druckluft-, Ultraschall- oder Mesh-Vernebler mit Sedaconda ACD zu verwenden.
- **•** Eine synchronisierte Vernebelung ist zu bevorzugen.
- **•** Mesh- und Ultraschall-Vernebler haben keinen Einfluss auf die Konzentrationen von Inhalationsanästhetika.
- **•** Wiederholte Vernebelung kann den Flow-Widerstand von Sedaconda ACD erhöhen. Achten Sie auf Anzeichen einer Okklusion.
- **•** Klebrige Wirkstoffe (z. B. Acetylcystein, Colistin und Amphotericin B) können den Widerstand erhöhen und einen früheren Wechsel von Sedaconda ACD erforderlich machen.
- **•** Beim Anschließen zusätzlicher Komponenten berücksichtigen Sie stets die Zunahme des Totraums.

#### 4.4 Patiententransport

- **•** Die Gabe von Inhalationsanästhetika über Sedaconda ACD kann während des Transports fortgesetzt werden.
- **•** Die Spritzenpumpe muss dem Patienten mitgegeben werden.
- **•** Sedaconda ACD und die Spritze sind MRT-kompatibel.

#### 4.5 Befeuchtung

- **•** Sedaconda ACD ist ein äußerst effektiver Wärme- und Feuchtigkeitstauscher (HME).
- **•** Weder Aktivbefeuchtung noch ein HME-Filter dürfen verwendet werden, wenn Sedaconda ACD zwischen dem ET-Tubus und dem Y-Stück angeschlossen ist.

### 5. Beenden der Therapie

#### 5.1 Schnelles Aufwachen

- **●** Stoppen Sie die Spritzenpumpe.<br>● Fntfernen Sie Sedaconda ACD a
- **•** Entfernen Sie Sedaconda ACD aus dem Beatmungssystem.
- **•** Die Wirkstoffkonzentration sinkt innerhalb von Minuten ab.

![](_page_9_Picture_17.jpeg)

#### 5.2 Langsames Aufwachen

- **•** Stoppen Sie die Spritzenpumpe und belassen Sie Sedaconda ACD im Beatmungssystem.
- **•** Die Wirkstoffkonzentration nimmt langsam ab, weil der Wirkstoff reflektiert wird.

![](_page_9_Picture_21.jpeg)

#### 5.3 Nach Entfernen von Sedaconda ACD

- **•** Verwenden Sie eine andere Befeuchtungsmethode.
- **•** Entsorgen Sie alle gebrauchten Produkte gemäß den Klinikvorschriften.
- **•** Stellen Sie sicher, dass die Spritze vor der Entsorgung mit dem Verschlussstopfen verschlossen wurde.

![](_page_10_Picture_1.jpeg)

- **•** Schließen Sie Sedaconda ACD nicht erneut an den Patienten an, wenn es länger vom Beatmungssystem getrennt wurde und unbeaufsichtigt war.
- **•** Verwenden Sie nicht die manuelle Bolus- oder Spülfunktion der Spritzenpumpe.
- **•** Weder Aktivbefeuchtung noch ein HME-Filter dürfen verwendet werden, wenn Sedaconda ACD zwischen dem ET-Tubus und dem Y-Stück angeschlossen ist.
- **•** Starke Sekretbildung kann die Funktion von Sedaconda ACD beeinträchtigen und das Wechselintervall verkürzen.
- **•** Bei der Beatmung des Patienten berücksichtigen Sie stets den Totraum des Device in Relation zum Tidalvolumen.
- **•** Verwenden Sie keine Produkte oder Komponenten aus Polycarbonat oder Polystyrol zwischen Sedaconda ACD und dem Patienten. Befolgen Sie stets die Herstelleranweisungen oder erfragen Sie die Eignung des betreffenden Produkts zur Verwendung mit volatilen Anästhetika beim Hersteller.

### 6. Hinweise 7. Sedaconda ACD-E-Learning

![](_page_10_Picture_9.jpeg)

Das Sedaconda ACD-E-Learning ist ein Online-Instrument zum Kennenlernen von Sedaconda ACD.

Das E-Learning ist in drei Module unterteilt. Jedes Modul ist auf 10 bis 20 Minuten angelegt und bietet Ihnen eine Schritt-für-Schritt-Einführung in die Sedaconda ACD-Therapie und ihre Anwendung.

Das E-Learning finden Sie auf der Website www.sedanamedical.com

![](_page_11_Picture_0.jpeg)

## Anmerkungen

Bei Fragen wenden Sie sich bitte an Sedana Medical unter medinfo@sedanamedical.com oder besuchen Sie www.sedanamedical.com

Bei Rückmeldungen oder Reklamationen zum Produkt wenden Sie sich bitte an:

safetyandcomplaints@sedanamedical.com

Bitte beachten Sie vor Gebrauch die Gebrauchsanweisung des jeweiligen Produkts.

![](_page_12_Picture_4.jpeg)

![](_page_12_Picture_5.jpeg)

Sedana Medical AB (publ) Vendevägen 89, SE-182 32, Danderyd, Schweden Telefon: +46 (0)8 124 05200

![](_page_12_Picture_7.jpeg)